## **Overzicht overeenkomsten**

**Behandelaar, medewerker**

Surf naar [app.werkplekduaal.be](https://app.werkplekduaal.be/) en log in met uw e-ID of een [andere digitale sleutel](https://iamapps.belgium.be/sma/generalinfo?language=nl) (zie ook [Handleiding](https://www.vlaanderen.be/leerlingen-uit-het-secundair-onderwijs-opleiden-op-de-werkplek/het-digitale-loket-appwerkplekduaalbe/het-digitale-loket-appwerkplekduaalbe-voor-sectorale-partnerschappen)  [voor sectorale partnerschappen](https://www.vlaanderen.be/leerlingen-uit-het-secundair-onderwijs-opleiden-op-de-werkplek/het-digitale-loket-appwerkplekduaalbe/het-digitale-loket-appwerkplekduaalbe-voor-sectorale-partnerschappen) – Toegangsbeheer).

Klik op de tab 'Overeenkomsten'.

Dit overzicht bevat alle geregistreerde overeenkomsten die gelinkt zijn aan ondernemingen waarvoor uw sectoraal partnerschap bevoegd is.

\*Sorteer de lijst op- of aflopend door te klikken op de kolomtitels.. \*De einddatum wordt rood gemarkeerd als de overeenkomst vroegtijdig beëindigd werd.

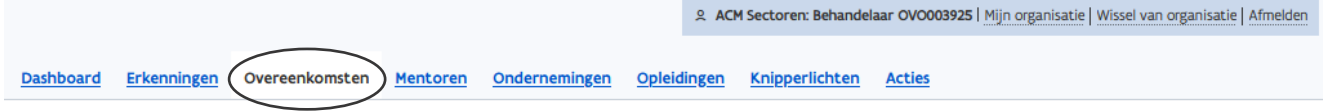

## Overeenkomsten

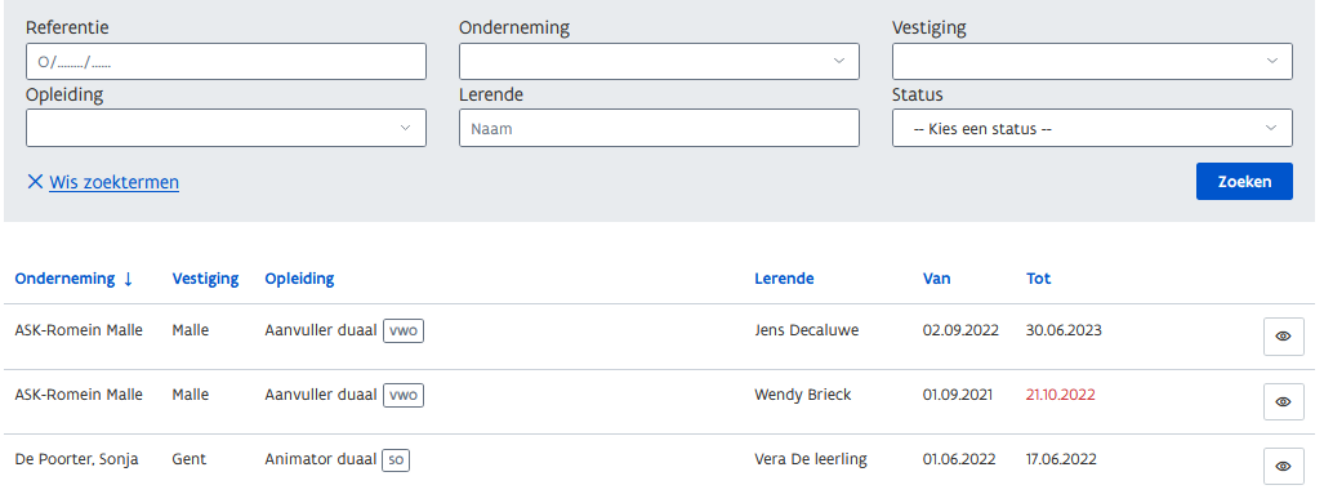

Gebruik de zoekbalk om de overeenkomst(en) ven een bepaalde onderneming op te zoeken.

Vul één of meerdere zoektermen in. U kan hierbij gebruik maken van de keuzelijsten. Bij 'onderneming typt u de eerste letters van de naam van de onderneming zodat een keuzelijst met mogelijkheden opent. Klik op de status en/of de onderneming die u wenst en klik daarna op zoeken.

Raadpleeg de detailpagina van de overeenkomst via de knop met het oogsymbool.

De detailpagina van de overeenkomst bevat de gegevens van o.a. de lerende, opleidingsvertrekker, werkplek, arbeidsduur en leervergoeding.

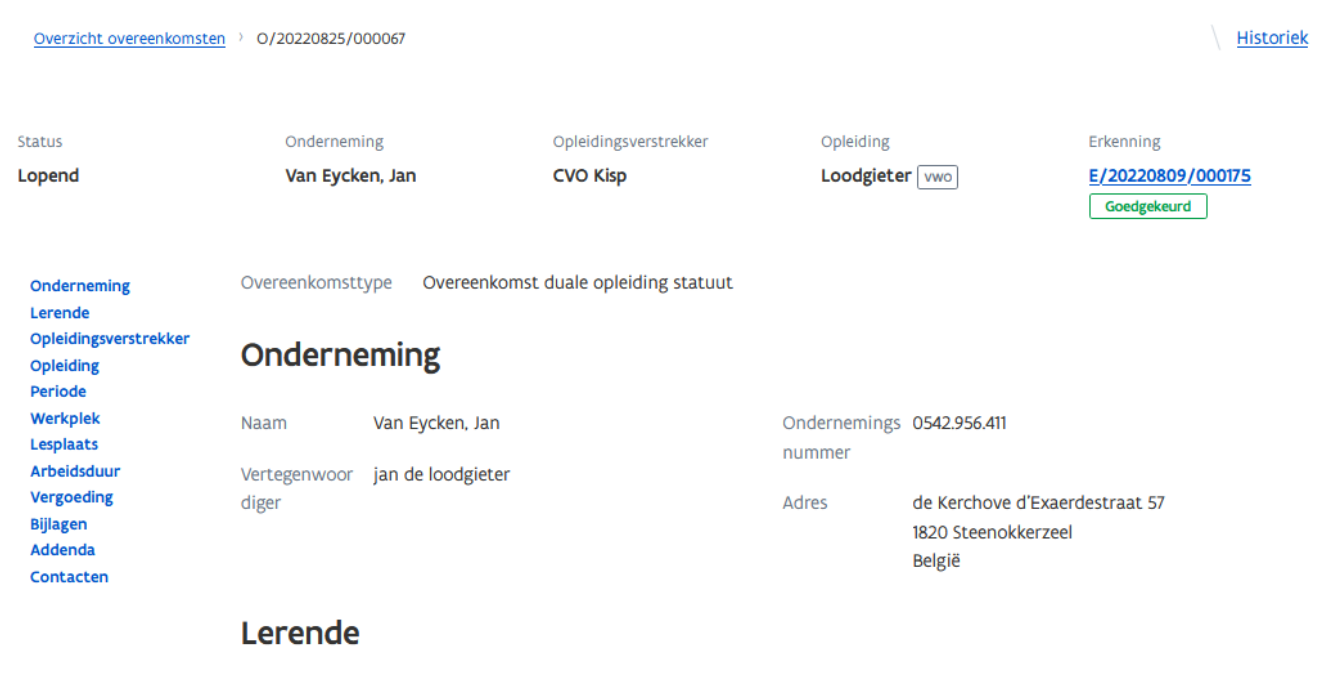

Naam piet cursist

U kan de opgeladen bijlagen (uurrooster, opleidingsplan en addenda) raadplegen via de (blauwe) titels.

U kan de contactgegevens van de onderneming, vestiging en behandelend partnerschap raadplegen. Klik op de titel om de gegevens open te vouwen.

\*Klik op de titels in het menu links in het scherm om een deel in de overeenkomst te raadplegen. U kan ook scrollen of gebruik maken van de schuifbalk.

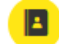

## Contacten

- > Onderneming
- > Vestiging
- > Opleidingsverstrekker
- > Behandelend partnerschap

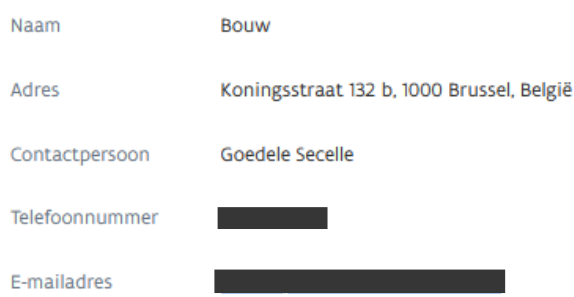

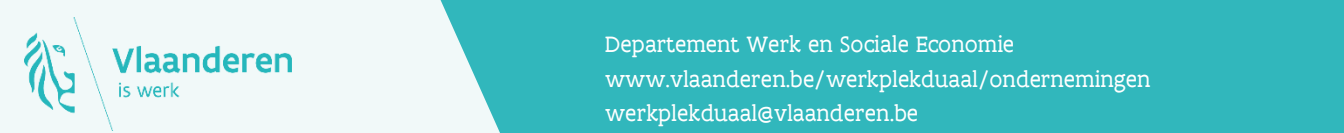

## **Contact**

**10.10.2020 Manderen** www.vlaanderen.be/werkplekduaal/ondernemingen pagina 2 van 2 van 2 van 2 van 2 van 2 van 2 van 2 van 2 van 2 van 2 van 2 van 2 van 2 van 2 van 2 van 2 van 2 van 2 van 2 van 2 van 2 van 2 van 2 van 2 v Departement Werk en Sociale Economie [werkplekduaal@vlaanderen.be](mailto:werkplekduaal@vlaanderen.be)